## **Le FVA sous le logiciel adhoc**

*Selon l'ONISR, 700 000 personnes rouleraient sans assurance en France et 7% de la mortalité routière implique un véhicule non assuré.*

*Afin de lutter contre la conduite sans assurance, la loi n° 2016-1547 du 18 novembre 2016 prévoit l'obligation pour l'ensemble des assureurs d'alimenter le fichier FVA.* 

**FVA :** Fichier des Véhicules Assurés **SIV :** Système d'Immatriculation des Véhicules **ONISR :** Observatoire national interministériel de la sécurité routière **AGIRA :** l'Association pour la gestion des informations sur le risque en assurance

*Constitué par l'AGIRA, ce fichier contient les informations relatives aux contrats souscrits par les assurés : l'immatriculation du véhicule, le nom de l'assureur et le numéro du contrat avec sa période de validité. Depuis le 01/01/2019, en consultant le FVA, les policiers ou gendarmes savent donc si le véhicule qu'ils sont en train de contrôler est bien assuré.*

Afin de faciliter leurs obligations, le logiciel adhoc intègre une fonctionnalité de déclaration des mouvements de véhicules pour **les courtiers délégataires** (qui ont la délégation, par l'assureur, de la gestion des véhicules assurés) auprès de l'AGIRA.

Ainsi, le courtier dispose d'un outil lui permettant de :

- Définir les assureurs pour lesquels il est délégataire
- Identifier les véhicules et les flottes à déclarer auprès de l'AGIRA
- Interroger le SIV pour simplifier la saisie et la gestion du véhicule assuré<sup>\*</sup>
- Générer les fichiers de mouvements de véhicules et les déposer automatiquement auprès de l'AGIRA
- Suivre les déclarations et les éventuelles anomalies enregistrées par l'AGIRA
- Obtenir automatiquement les caractéristiques techniques des véhicules en retour de déclaration
- Conserver la trace des déclarations

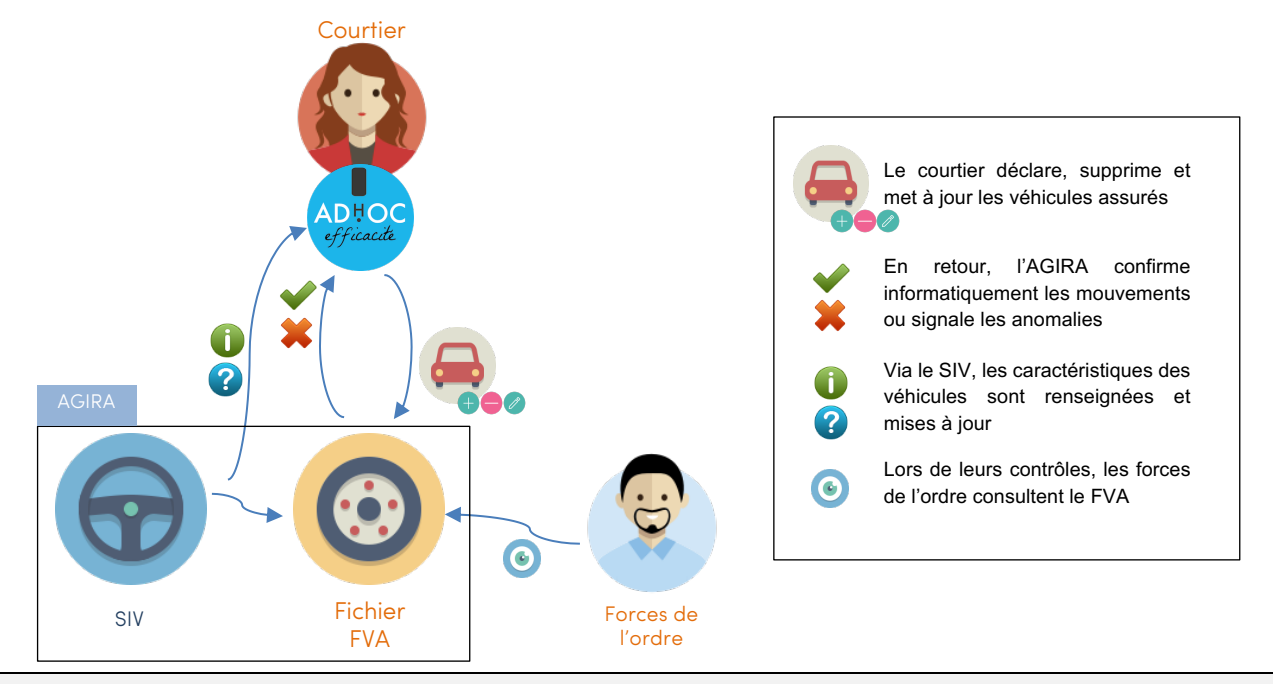

Retrouvez tout le détail du mode d'emploi de cette fonctionnalité sur notre site de documentation en tapant simplement « **FVA** » dans la zone de recherche.

Pour accéder à ce site, suivez l'icône sur l'écran d'accueil de votre logiciel adhoc !

*<sup>\*</sup> sous réserve de détention d'un certificat d'accès à la plateforme de l'AGIRA*

## *Bonus Flash* **Quelques fonctionnalités supplémentaires à (re-)découvrir sur le logiciel adhoc**

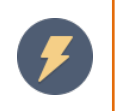

## **Le paramétrage des frais de dossier et frais de gestion**

La gestion du courtage fourmille de paramètres, parfois imposés, parfois fixes, parfois ajustables.

L'un des principaux atouts du logiciel adhoc, c'est de pouvoir saisir et gérer un très grand nombre de ces paramètres. Il est possible de les appliquer globalement, de les affiner sur des individus ou sur des groupes d'individus, etc.

Les frais de gestion et les frais de dossiers font partie de ces paramètres qu'il est utile de pouvoir gérer globalement ou au cas par cas.

Sur adhoc, il est possible de les pré-paramétrer par type de client, sous-type de client, branche de contrat, catégorie de contrat et, depuis quelques mois, par portefeuille !

Retrouvez tout le détail du mode d'emploi de cette fonctionnalité sur notre site de documentation en tapant simplement « **frais de gestion** » ou « **frais de dossier** » dans la zone de recherche.

Pour accéder à ce site, suivez l'icône  $\mathbb{R}$  sur l'écran d'accueil de votre logiciel adhoc !

## **La recherche sinistre de l'écran d'accueil**

Dès l'écran d'accueil du logiciel adhoc, vous accédez à des outils de recherche. On peut ainsi retrouver facilement un client, un contrat, sinistre, un contact, une quittance, un apporteur, ou une réclamation.

Attardons-nous sur la recherche d'un sinistre : un sinistre peut concerner plusieurs acteurs c'est pourquoi, sous adhoc, vous pouvez retrouver un sinistre par ses références courtier, client, assureur ou intervenant, le nom du tiers ou, depuis peu, le nom du témoin.

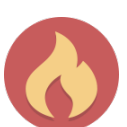

Avez-vous également remarqué que désormais vous pouvez paramétrer l'ordre et le type d'historique de vos dernières consultations de l'écran d'accueil ? Choisissez ce que vous souhaitez afficher : vos 10 derniers clients, vos 10 derniers contrats, vos 10 derniers sinistres, vos 10 derniers apporteurs ?

Retrouvez tout le détail du mode d'emploi de cette fonctionnalité sur notre site de documentation en tapant simplement « **écran principal** » dans la zone de recherche.

Pour accéder à ce site, suivez l'icône sur l'écran d'accueil de votre logiciel adhoc !

*Pour disposer des dernières nouveautés, contactez notre support afin de planifier votre prochaine mise à jour.*